## information

## **How to install and run PAROLINK on Windows 7 / 64 Bit**

### **Problem**

PAROLINK cannot be installed on Windows 7 / 64-Bit. However the program runs without any problem under Windows 7 / 32‐Bit. The following error message appears when you try to install Parolink on a 64‐Bit system:

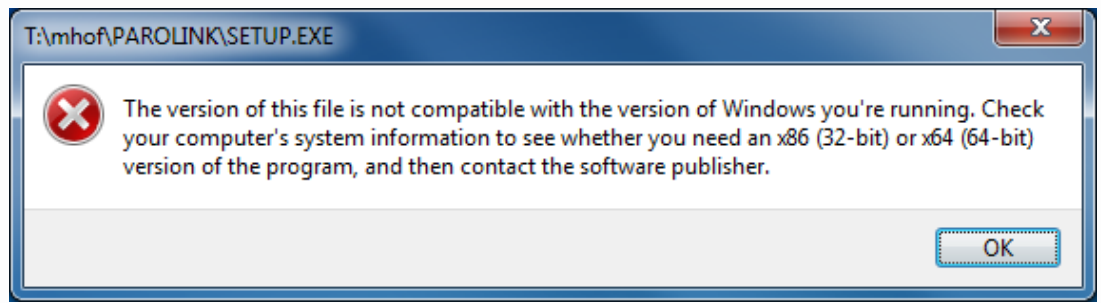

### **Which Windows version is installed?**

In order to find out which Windows version is installed on your computer, open the **Start** menu and then the **Control Panel**. Select **System and Security** and then **System**. The window shown below will be displayed. Under **System type** you can see it is a 64‐Bit or a 32‐Bit version of Windows 7. Above this (circled) you can see which edition it is.

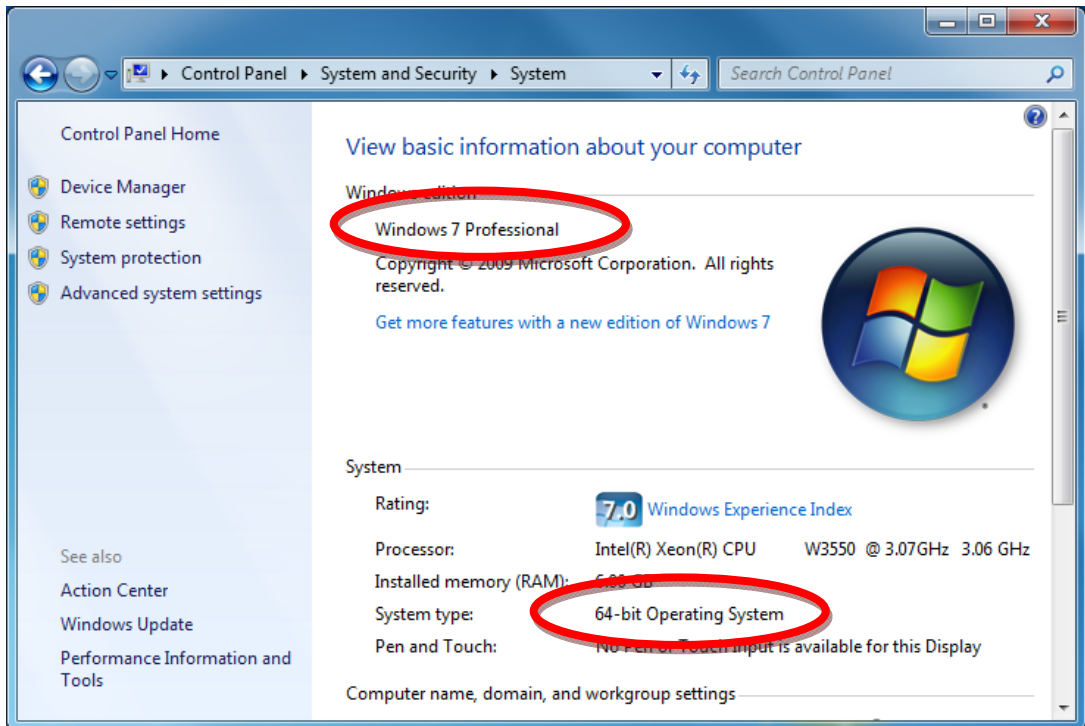

### **Solution**

There are two possibilities to run PAROLINK on your computer:

- 1) Dualboot‐System
- 2) Windows 7 XP Mode

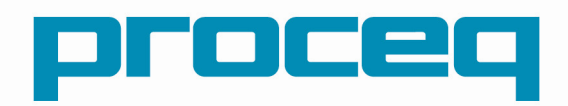

## information

#### **Method 1: DualbootSystem**

Install the Windows 7 32‐bit version in parallel to the 64‐bit version. When you want to use PAROLINK, boot the 32‐bit Windows version. Nothing further will be said about this method.

#### **Method 2: Windows 7 XP Mode**

Windows 7 provides Windows XP mode for incompatible programs. This is essentially a virtual PC on which Windows XP/32-bit is installed. This means that a Windows XP is simulated on your Windows 7 / 64‐bit system. PAROLINK works without any problem on this virtual PC. Also the USB‐to‐Serial‐ adapter sold by PROCEQ SA runs without problem in this environment. Unfortunately this XP mode is not included as standard in Windows 7, but it can be downloaded free of charge and without any registration from Microsoft.

#### **Installation of Windows 7 XP mode**

Open the Windows XP mode page: www.microsoft.com/windows/virtual‐pc/download.aspx

Choose the version of Windows 7 that you have installed (e.g. Professional 64‐bit) and follow the instructions on the website.

Download Windows XP Mode with Virtual PC

#### Do I need Windows XP Mode?

C

Windows 7 has several built-in tools to help with **program compatibility** and Windows XP programs should be instal directly on Windows 7. Windows XP Mode runs many older Windows XP productivity programs and that are not nativ compatible with Windows 7, thus helping realize cost savings and reduce possible operational downtime by extending the life of existing software. Visit the **Windows 7 Compatibility Center** to find software that works with Windows 7.

Don't need XP Mode and want VPC only? Download Windows Virtual PC without Windows XP Mode

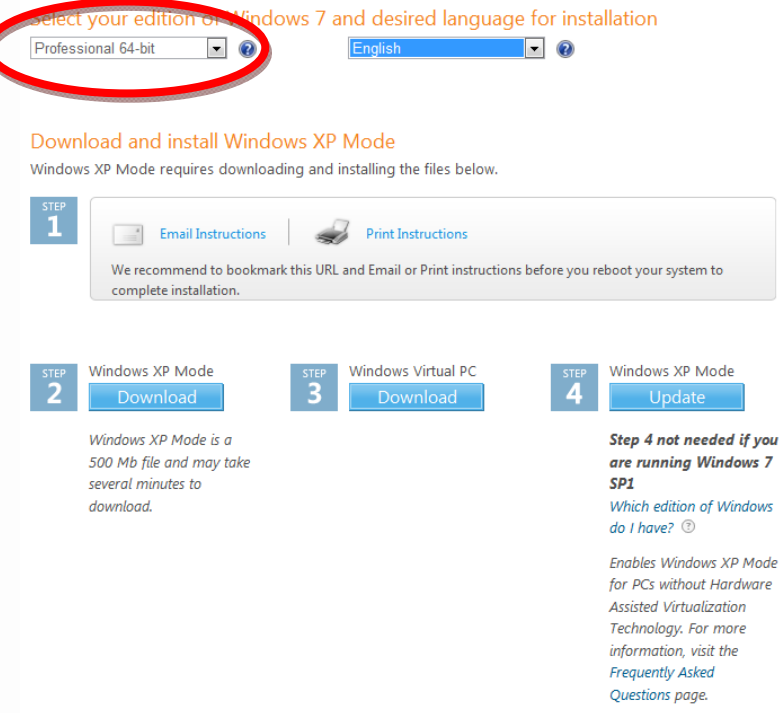

Once it has installed, you should see Windows XP in a window. Copy the PAROLINK Setup file to this virtual PC.

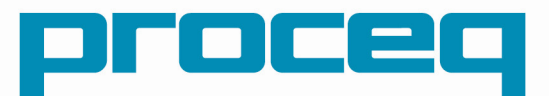

# information

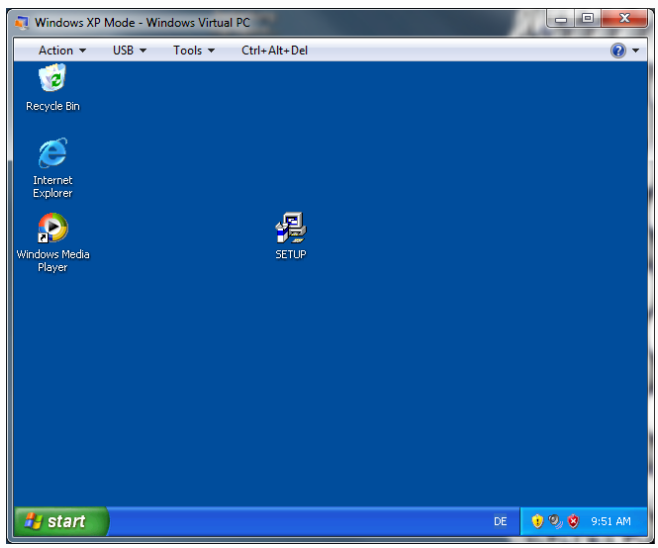

Install PAROLINK and start it as usual via the XP‐Start menu:

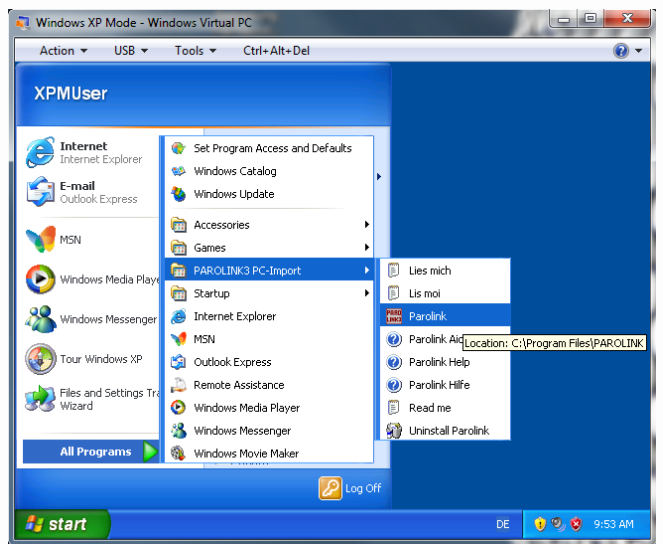

PAROLINK will start without any problem and run under XP :

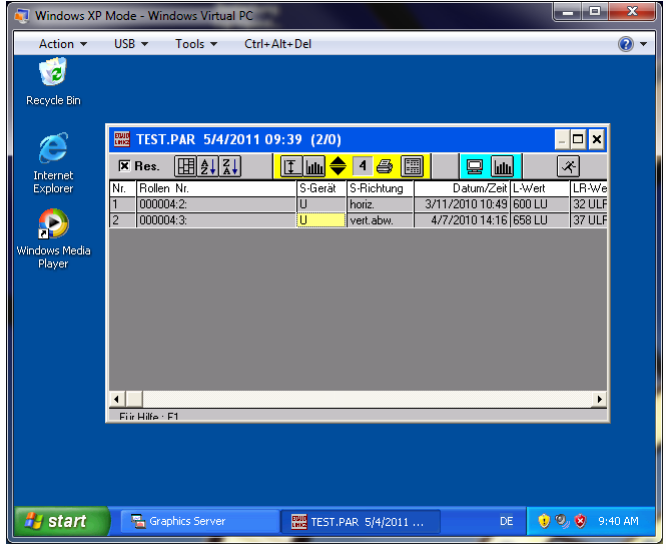

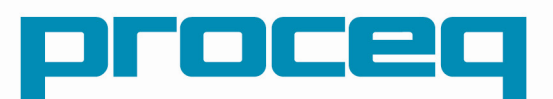